**Photoshop 2021 (Version 22.4.1) keygen only Free**

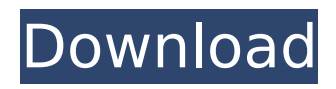

## **Photoshop 2021 (Version 22.4.1) Free [Mac/Win] (Latest)**

In this tutorial, you'll learn how to use the various tools to quickly adjust and smooth the shape of your images. By doing this you're able to manipulate, transform, and alter images within the Photoshop environment. With the help of Photoshop you can quickly create and alter images for use in film, the web, or digital printing. Photoshop Basics Before you get started learning how to use Photoshop, it's a good idea to have some knowledge of the basics of the program. There are several features in Photoshop to enable you to quickly select and work with your images. Creating a New File The first step to any task in Photoshop is to create a new document. You can create a new document with the New File command. If you are working in Photoshop's document window, click the New File button at the top of your Photoshop screen to enter the New Document window. From the window you can select the size you want your new document to be and add a filename. Duplicating an Image After you have created your document, you can use the Duplicate command to duplicate a page or image from one document to another. You can also use the Duplicate Layer command to copy an image from one document to another. Layers are an integral part of any Photoshop document. To create a new layer you must first create a new layer. To duplicate an image from one document to another, use the Copy button in the layers panel. Click on the layers panel in the tool bar and click on the Copy button. From the menu that appears, choose Paste Into. In the new document window, select where you want to paste the image. To the right of the Paste button there are four options to choose from: Place in New Layer, Bring Forward, Move To, or Move Down. Choose the option you want to use. If you choose Place in New Layer, the image will be placed on a new layer in your document. If you click on the little arrow next to Place In New Layer, a menu will appear. Choose the options for your new layer, and the image will be placed on the new layer. Note: You can also copy an image from one document to another, and past it to a new layer in Photoshop. To copy an image, position the layer where you want to place the copied image, right-click on the layer and select Copy From Layer. In the new document, select where you

### **Photoshop 2021 (Version 22.4.1) X64**

In the following article, we'll show you how to use Photoshop Elements to create and edit your images. Before you begin, ensure that you meet the minimum requirements before using Photoshop Elements. Note that not all features are available on the Mac. How to Install Photoshop Elements Installing Photoshop Elements is easy. You will just need to update your Adobe Creative Cloud account. Open the Creative Cloud App on your Mac. It will open automatically. Click the Updates tab. Scroll down to Photoshop Elements. Click Download. Click Install. Or you can open your Downloads folder to install Photoshop Elements using the Download button on the bottom right. You will also need to update the software. Otherwise, you can opt for Photoshop Elements 2019. How to Use Photoshop Elements The following is a list of the functionalities and tools available in Photoshop Elements. File Menu 1. New | Open This opens a new file. 2. Open This opens an existing file. If this file was recently saved or you're opening a large file, it may take a moment for it to load. 3. Open > Recent 4. Save This saves the current document. You can also create a new one by clicking the New button in the upper-right corner of the file. 5. Save As This saves the current document as a new file. 6. Save for Web This saves the current document to its corresponding format. You will need to create a web-safe image before using this option. If you have an existing document, you can use the File > Save for Web command. 7. Save As > Web Safe This opens the browser's Save As dialog box. 8. Save with Design Space This saves the current document as a.PSD file. 9. Close This closes the current document. 10. File > Exit This closes the application. You can also close the entire program by clicking the close button in the upper-left corner of the window. Cut, Copy and Paste 11. Cut This cuts the selected image into a new layer. 12. Copy This copies the selected image into the clipboard. 13. Paste This pastes the image you copied from the clipboard. 14. Select 388ed7b0c7

## **Photoshop 2021 (Version 22.4.1) Crack +**

#ifndef MANTIS DMA H #define MANTIS DMA H #define DMA CHAN RX (0) #define DMA\_CHAN\_TX (1) /\* RDMA Configuration \*/  $\overline{H}$  define RDMA\_RING\_SIZE\_MAX\_NUM 32 #define RDMA\_RING\_SIZE\_MAX\_NUM\_EQ 8 #define RDMA\_RING\_SIZE\_MAX\_NUM\_WRAP 16 #define RDMA\_RING\_SIZE\_MIN\_NUM 8 /\* MCQ Description \*/ enum  $\frac{1}{4}$  RDMA Ring Size \*/ CHN\_RDMA\_RINGSZ\_8, CHN\_RDMA\_RINGSZ\_16, CHN\_RDMA\_RINGSZ\_32, CHN\_RDMA\_RINGSZ\_64, CHN\_RDMA\_RINGSZ\_128, CHN\_RDMA\_RINGSZ\_256, CHN\_RDMA\_RINGSZ\_512, CHN\_RDMA\_RINGSZ\_1024, CHN\_RDMA\_RINGSZ\_2K }; enum {  $/$ \* RDMA Ring Size ( Writeback Size) \*/ CHN\_RDMA\_RINGSZ\_32, CHN\_RDMA\_RINGSZ\_64, CHN\_RDMA\_RINGSZ\_128, CHN\_RDMA\_RINGSZ\_256, CHN\_RDMA\_RINGSZ\_512, : /\* RDMA Ring Parameters \*/ struct chn\_rdma\_ring { u32 count; u32 mask; u32 reserved; void iomem \*data;  $\}$ ; /\* RDMA Configuration Register \*/ #define CHN\_REG\_RDMA\_CFG 0x1A #define DMA\_CFG\_RING\_START (1

### **What's New In Photoshop 2021 (Version 22.4.1)?**

Brush Settings By setting brush parameters, you can adjust how the brush works, and the final result that it produces. The options available for adjustment are as follows: \* \*\*Tolerance:\*\* Tolerance is the amount of detail you want in the effects created. As with a pencil or pen, too much detail makes the brush too fragile and wipe out work you've done. Too little detail makes the effect too messy or the brush writes at the wrong angle. In my experience, most brushes give a good mix of detail and flexibility, but you'll have to figure out what works best for you. It's also important to understand that the level of detail you use affects the price of the brush. More detail means a more expensive brush. \* \*\*Smoothing:\*\* This setting sets the blend mode of the brush. The default blend mode is Screen, which picks the best colors from both the source and the destination areas, while retaining the other colors. Other modes include Color Burn (which gives a desaturated, washed out, or faded-color look), Hard Light (which gives a more saturated look), and Soft Light (which looks mostly desaturated). \* \*\*Roundness:\*\* The amount of rounding applied to the brush, expressed as a percentage. By setting a higher roundness, you will make the brush more precise and create sharper lines. I find that 16 to 20 percent works well for most effects. \* \*\* Sharpen: \*\* The amount of blur applied to the brush, expressed as a percentage. This feature is most often used in conjunction with an image filter, such as a Gaussian Blur effect. This setting is particularly important if you wish to use a soft brush with an image filter. Increasing the Sharpen amount allows you to blur the brush more, so that it has a more painterly look when applied to soft images. \* \*\*Angle:\*\* This setting lets you set the direction of the brush stroke, or the direction that the brush is applied along the edge of the image. The following figure shows how the angle setting can affect the direction the brush stroke takes. \* \*\*Stroke:\*\* This setting determines the size of the brush, and the pixel size of the brush. As a general rule, your brush will create effects that are between the size of the

# **System Requirements:**

Windows XP Mac OS X 10.8 or higher NTSC-U/NTSC-J compatible, JVC-PQ8000 720p/1080p HD/Blu-ray compatible video output 2 GHz PC with 1GB RAM or more, DirectX 9 Compatible GPU 2 GB hard disk space DirectX version 9 or higher (only if a DX-9 compliant video card is used) Internet access required to connect to the DL-1080P Download Server Copyright All original

[https://teenmemorywall.com/adobe-photoshop-2021-version-22-4-2-nulled-patch-with-serial-key](https://teenmemorywall.com/adobe-photoshop-2021-version-22-4-2-nulled-patch-with-serial-key-download/)[download/](https://teenmemorywall.com/adobe-photoshop-2021-version-22-4-2-nulled-patch-with-serial-key-download/) <https://efekt-metal.pl/witaj-swiecie/> [https://www.skiplace.it/wp-content/uploads/2022/07/Adobe\\_Photoshop\\_CS3-1.pdf](https://www.skiplace.it/wp-content/uploads/2022/07/Adobe_Photoshop_CS3-1.pdf) <https://pascanastudio.com/photoshop-2021-version-22-3-activation-updated/> <http://logottica.com/?p=13437> [https://www.casaspisosyterrenos.com/wp](https://www.casaspisosyterrenos.com/wp-content/uploads/2022/07/Photoshop_CC_2015_version_17.pdf)[content/uploads/2022/07/Photoshop\\_CC\\_2015\\_version\\_17.pdf](https://www.casaspisosyterrenos.com/wp-content/uploads/2022/07/Photoshop_CC_2015_version_17.pdf) <https://coreelevation.com/2022/07/05/photoshop-product-key-and-xforce-keygen/> <https://beachvisitorguide.com/wp-content/uploads/2022/07/gernima.pdf> <https://subsrelittsamfiltf.wixsite.com/consbovitead/post/photoshop-cs4-free-for-pc> <https://www.sanjeevsrivastwa.com/adobe-photoshop-2022-version-23-full-license-free-latest-2022/> <https://www.mjeeb.com/photoshop-2020-version-21-hacked-for-pc/> <https://rwix.ru/adobe-photoshop-cc-2015-version-16-crack-mega-full-version-latest-2022.html> <http://spotters.club/photoshop-2022-version-23-4-1-serial-key-keygen-full-version/> [https://www.puremeditation.org/2022/07/05/adobe-photoshop-2021-version-22-keygen-crack-serial](https://www.puremeditation.org/2022/07/05/adobe-photoshop-2021-version-22-keygen-crack-serial-key-lifetime-activation-code-for-windows/)[key-lifetime-activation-code-for-windows/](https://www.puremeditation.org/2022/07/05/adobe-photoshop-2021-version-22-keygen-crack-serial-key-lifetime-activation-code-for-windows/) [https://cholotubexxx.com/sin-categoria/adobe-photoshop-2022-version-23-2-serial-key-with-keygen](https://cholotubexxx.com/sin-categoria/adobe-photoshop-2022-version-23-2-serial-key-with-keygen-april-2022/)[april-2022/](https://cholotubexxx.com/sin-categoria/adobe-photoshop-2022-version-23-2-serial-key-with-keygen-april-2022/) <http://modiransanjesh.ir/photoshop-2022-version-23-keygen-exe-for-windows/> <https://clinicalnutrition.ie/wp-content/uploads/2022/07/latwer.pdf> <https://swisshtechnologies.com/photoshop-2021-version-22-4-mem-patch-keygen-for-lifetime/> [http://micg-adventist.org/2022/07/05/photoshop-2021-version-22-3-with-license-code-for-windows](http://micg-adventist.org/2022/07/05/photoshop-2021-version-22-3-with-license-code-for-windows-april-2022/)[april-2022/](http://micg-adventist.org/2022/07/05/photoshop-2021-version-22-3-with-license-code-for-windows-april-2022/) [https://rocky-forest-90917.herokuapp.com/Adobe\\_Photoshop\\_CC\\_2015\\_version\\_18.pdf](https://rocky-forest-90917.herokuapp.com/Adobe_Photoshop_CC_2015_version_18.pdf) [https://chickenrecipeseasy.top/2022/07/05/photoshop-cc-2018-version-19-serial-number-activation](https://chickenrecipeseasy.top/2022/07/05/photoshop-cc-2018-version-19-serial-number-activation-free-download-2022-new/)[free-download-2022-new/](https://chickenrecipeseasy.top/2022/07/05/photoshop-cc-2018-version-19-serial-number-activation-free-download-2022-new/) <http://www.ecomsrl.it/?p=25294> <http://pixelemon.com/photoshop-2021-version-22-4-3-jb-keygen-exe-keygen-winmac/> [https://www.instance.ro/2022/07/05/photoshop-2021-version-22-4-2-patch-full-version-free-download](https://www.instance.ro/2022/07/05/photoshop-2021-version-22-4-2-patch-full-version-free-download-march-2022/)[march-2022/](https://www.instance.ro/2022/07/05/photoshop-2021-version-22-4-2-patch-full-version-free-download-march-2022/) [https://sfinancialsolutions.com/adobe-photoshop-2022-version-23-2-hack-patch-free](https://sfinancialsolutions.com/adobe-photoshop-2022-version-23-2-hack-patch-free-download-3264bit/)[download-3264bit/](https://sfinancialsolutions.com/adobe-photoshop-2022-version-23-2-hack-patch-free-download-3264bit/) <http://glycbopan.yolasite.com/resources/Photoshop-CC-2014-Crack-Keygen---X64-Latest.pdf> [https://blisscbdstore.com/wp](https://blisscbdstore.com/wp-content/uploads/2022/07/Adobe_Photoshop_CS3_Crack__Activation_Code___For_Windows.pdf)[content/uploads/2022/07/Adobe\\_Photoshop\\_CS3\\_Crack\\_\\_Activation\\_Code\\_\\_\\_For\\_Windows.pdf](https://blisscbdstore.com/wp-content/uploads/2022/07/Adobe_Photoshop_CS3_Crack__Activation_Code___For_Windows.pdf) [https://worldtradeoptions.com/wp-content/uploads/2022/07/Photoshop\\_2021\\_Version\\_2231\\_Crack\\_\\_S](https://worldtradeoptions.com/wp-content/uploads/2022/07/Photoshop_2021_Version_2231_Crack__Serial_Number__With_Key_Free_3264bit_Updated_2022.pdf) erial Number\_ With Key Free 3264bit Updated 2022.pdf [https://www.encremadas.com/wp-content/uploads/2022/07/Photoshop\\_2021\\_Version\\_224\\_crack\\_exe](https://www.encremadas.com/wp-content/uploads/2022/07/Photoshop_2021_Version_224_crack_exe_file__Free_License_Key_Latest.pdf) file Free License Key Latest.pdf <https://peaceful-biscayne-97030.herokuapp.com/saricom.pdf>